**Notes de produit du serveur Sun Fire X4800**

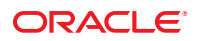

Référence : 821–2255–10, Rév. A Juillet 2010

Copyright © 2010, Oracle et/ou ses affiliés. Tous droits réservés.

Ce logiciel et la documentation qui l'accompagne sont protégés par les lois sur la propriété intellectuelle. Ils sont concédés sous licence et soumis à des restrictions d'utilisation et de divulgation. Sauf disposition de votre contrat de licence ou de la loi, vous ne pouvez pas copier, reproduire, traduire, diffuser, modifier, breveter, transmettre, distribuer, exposer, exécuter, publier ou afficher le logiciel, même partiellement, sous quelque forme et par quelque procédé que ce soit. Par ailleurs, il est interdit de procéder à toute ingénierie inverse du logiciel, de le désassembler ou de le décompiler, excepté à des fins d'interopérabilité avec des logiciels tiers ou tel que prescrit par la loi.

Les informations fournies dans ce document sont susceptibles de modification sans préavis. Par ailleurs, Oracle Corporation ne garantit pas qu'elles soient exemptes d'erreurs et vous invite, le cas échéant, à lui en faire part par écrit.

Si ce logiciel, ou la documentation qui l'accompagne, est concédé sous licence au Gouvernement des Etats-Unis, ou à toute entité qui délivre la licence de ce logiciel ou l'utilise pour le compte du Gouvernement des Etats-Unis, la notice suivante s'applique :

U.S. GOVERNMENT RIGHTS Programs, software, databases, and related documentation and technical data delivered to U.S. Government customers are "commercial computer software" or"commercial technical data" pursuant to the applicable Federal Acquisition Regulation and agency-specific supplemental regulations. As such, the use, duplication, disclosure, modification, and adaptation shall be subject to the restrictions and license terms set forth in the applicable Government contract, and, to the extent applicable by the terms of the Government contract, the additional rights set forth in FAR 52.227-19, Commercial Computer Software License (December 2007). Oracle America, Inc., 500 Oracle Parkway, Redwood City, CA 94065.

Ce logiciel ou matériel a été développé pour un usage général dans le cadre d'applications de gestion des informations. Ce logiciel ou matériel n'est pas conçu ni n'est destiné à être utilisé dans des applications à risque, notamment dans des applications pouvant causer des dommages corporels. Si vous utilisez ce logiciel ou matériel dans le cadre d'applications dangereuses, il est de votre responsabilité de prendre toutes les mesures de secours, de sauvegarde, de redondance et autres mesures nécessaires à son utilisation dans des conditions optimales de sécurité. Oracle Corporation et ses affiliés déclinent toute responsabilité quant aux dommages causés par l'utilisation de ce logiciel ou matériel pour ce type d'applications.

Oracle et Java sont des marques déposées d'Oracle Corporation et/ou de ses affiliés. Tout autre nom mentionné peut correspondre à des marques appartenant à d'autres propriétaires qu'Oracle.

AMD, Opteron, le logo AMD et le logo AMD Opteron sont des marques ou des marques déposées d'Advanced Micro Devices. Intel et Intel Xeon sont des marques ou des marques déposées d'Intel Corporation. Toutes les marques SPARC sont utilisées sous licence et sont des marques ou des marques déposées de SPARC International, Inc. UNIX est une marque déposée concédée sous licence par X/Open Company, Ltd.

Ce logiciel ou matériel et la documentation qui l'accompagne peuvent fournir des informations ou des liens donnant accès à des contenus, des produits et des services émanant de tiers. Oracle Corporation et ses affiliés déclinent toute responsabilité ou garantie expresse quant aux contenus, produits ou services émanant de tiers. En aucun cas, Oracle Corporation et ses affiliés ne sauraient être tenus pour responsables des pertes subies, des coûts occasionnés ou des dommages causés par l'accès à des contenus, produits ou services tiers, ou à leur utilisation.

Copyright © 2010, Oracle et/ou ses affiliés. Tous droits réservés.

Ce logiciel et la documentation qui l'accompagne sont protégés par les lois sur la propriété intellectuelle. Ils sont concédés sous licence et soumis à des restrictions d'utilisation et de divulgation. Sauf disposition de votre contrat de licence ou de la loi, vous ne pouvez pas copier, reproduire, traduire, diffuser, modifier, breveter,<br>transmettre, distribuer, exposer, exécuter, publier interdit de procéder à toute ingénierie inverse du logiciel, de le désassembler ou de le décompiler, excepté à des fins d'interopérabilité avec des logiciels tiers ou tel que prescrit par la loi.

Les informations fournies dans ce document sont susceptibles de modification sans préavis. Par ailleurs, Oracle Corporation ne garantit pas qu'elles soient exemptes d'erreurs et vous invite, le cas échéant, à lui en faire part par écrit.

Si ce logiciel, ou la documentation qui l'accompagne, est concédé sous licence au Gouvernement des Etats-Unis, ou à toute entité qui délivre la licence de ce logiciel<br>ou l'utilise pour le compte du Gouvernement des Etats-U

U.S. GOVERNMENT RIGHTS. Programs, software, databases, and related documentation and technical data delivered to U.S. Government customers are "commercial computer software" or"commercial technical data" pursuant to the applicable Federal Acquisition Regulation and agency-specific supplemental regulations. As such, the use, duplication, disclosure, modification, and adaptation shall be subject to the restrictions and license terms set forth in the applicable Government contract, and, to the extent applicable by the terms of the Government contract, the additional rights set forth in FAR 52.227-19, Commercial Computer Software License (December 2007). Oracle America, Inc., 500 Oracle Parkway, Redwood City, CA 94065.

Ce logiciel ou matériel a été développé pour un usage général dans le cadre d'applications de gestion des informations. Ce logiciel ou matériel n'est pas conçu ni n'est destiné à être utilisé dans des applications à risque, notamment dans des applications pouvant causer des dommages corporels. Si vous utilisez ce logiciel ou matériel dans le cadre d'applications dangereuses, il est de votre responsabilité de prendre toutes les mesures de secours, de sauvegarde, de redondance et autres mesures nécessaires à son utilisation dans des conditions optimales de sécurité. Oracle Corporation et ses affiliés déclinent toute responsabilité quant aux dommages causés par l'utilisation de ce logiciel ou matériel pour ce type d'applications.

Oracle et Java sont des marques déposées d'Oracle Corporation et/ou de ses affiliés.Tout autre nom mentionné peut correspondre à des marques appartenant à d'autres propriétaires qu'Oracle.

AMD, Opteron, le logo AMD et le logo AMD Opteron sont des marques ou des marques déposées d'Advanced Micro Devices. Intel et Intel Xeon sont des marques ou des marques déposées d'Intel Corporation. Toutes les marques SPARC sont utilisées sous licence et sont des marques ou des marques déposées de SPARC International, Inc. UNIX est une marque déposée concédé sous license par X/Open Company, Ltd.

# Table des matières

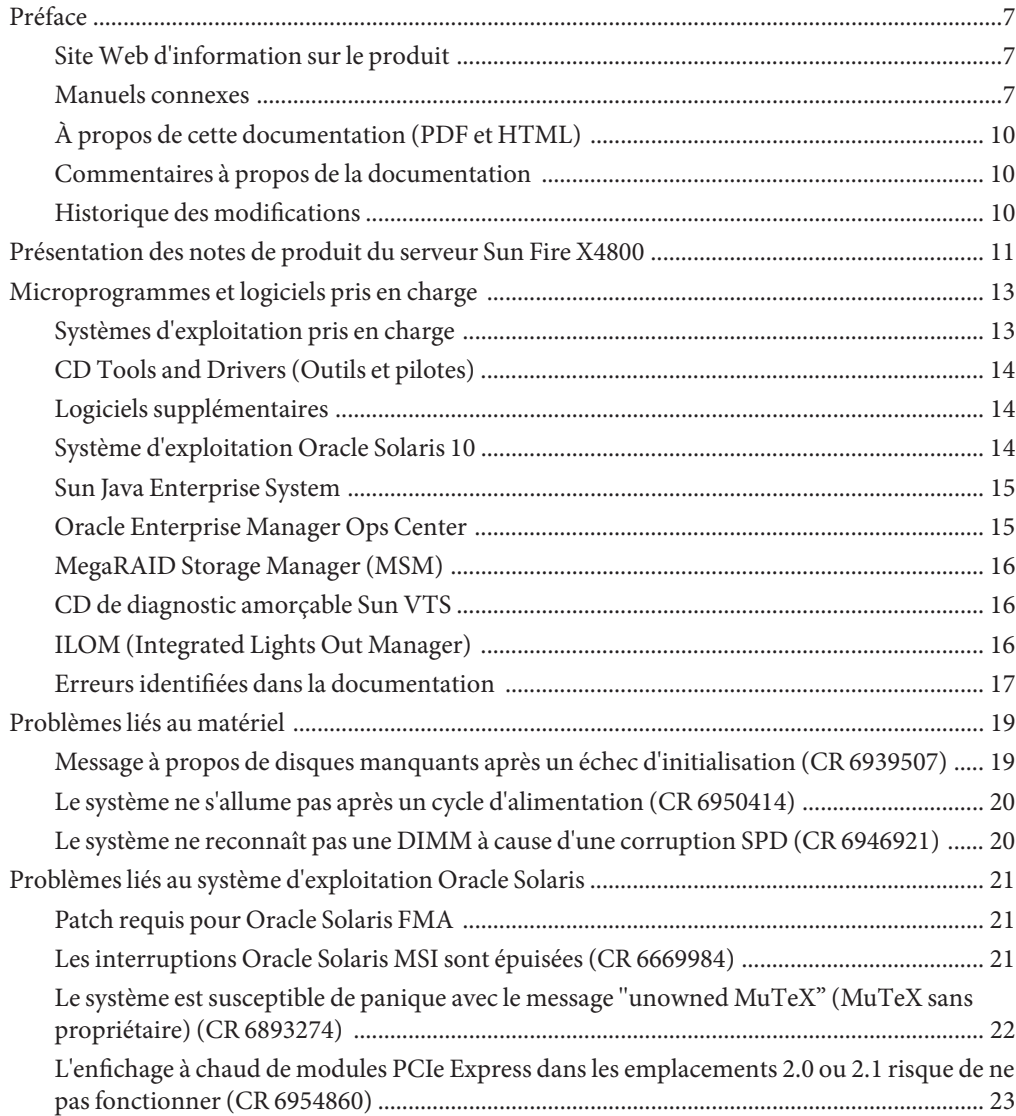

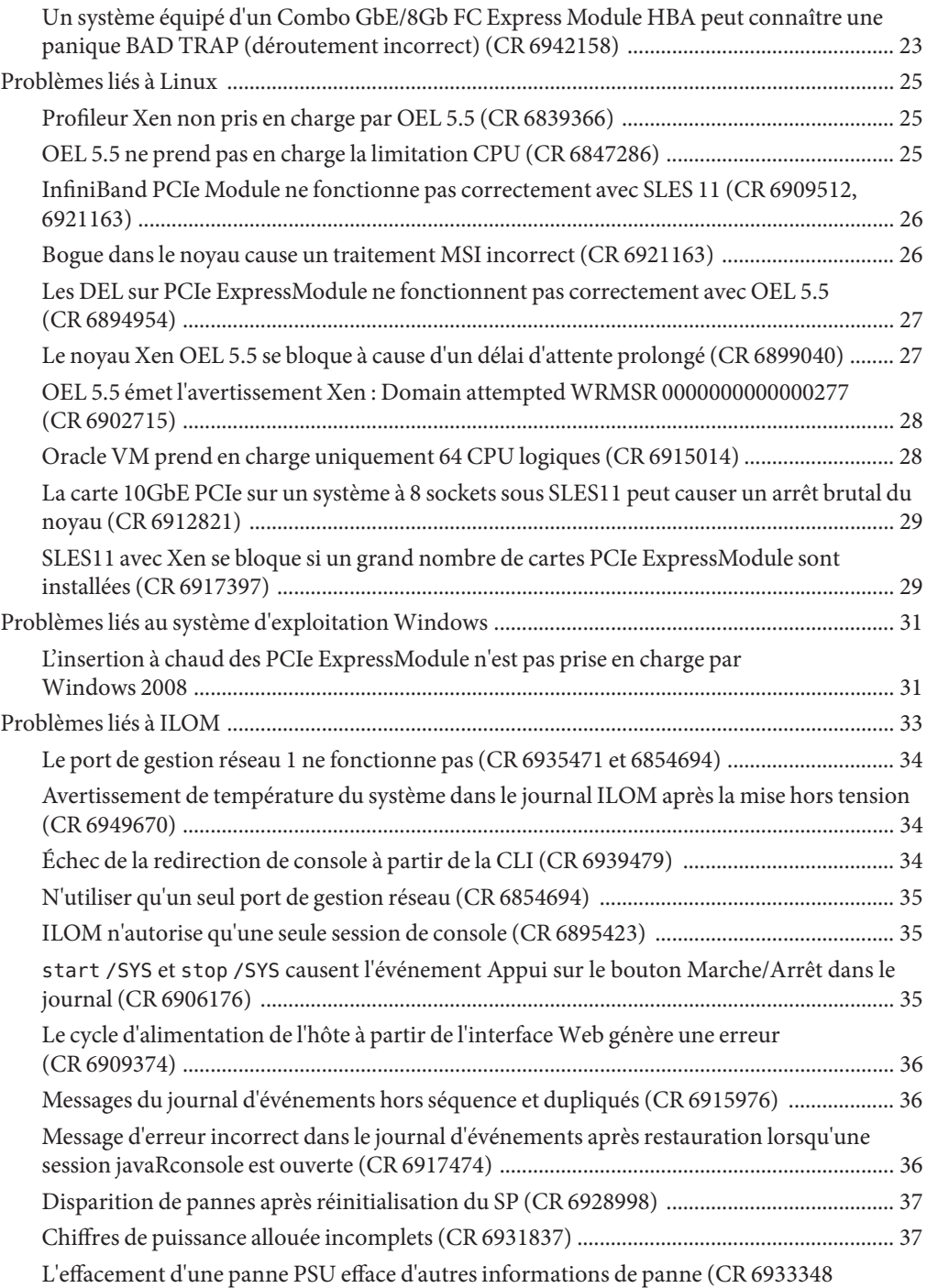

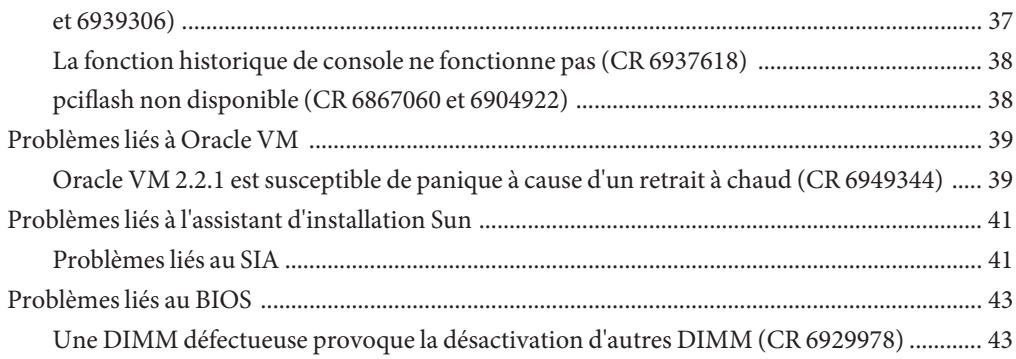

## <span id="page-6-0"></span>Préface

Cette préface décrit la documentation connexe et le processus pour soumettre vos commentaires. Elle comprend également l'historique des modifications apportées à la documentation.

- "Site Web d'information sur le produit" à la page 7
- "Manuels connexes" à la page 7
- ["À propos de cette documentation \(PDF et HTML\)" à la page 10](#page-9-0)
- ["Commentaires à propos de la documentation" à la page 10](#page-9-0)
- ["Historique des modifications" à la page 10](#page-9-0)

#### **SiteWeb d'information sur le produit**

Pour des informations sur le serveur Sun Fire X4800, visitez le site produit du serveur Sun Fire X4800 :

<http://www.oracle.com/goto/x4800>

Sur ce site, vous pouvez trouver des liens vers les informations et téléchargements suivants :

- Informations et spécifications sur le produit
- Systèmes d'exploitation pris en charge
- Téléchargements du microprogramme et des logiciels
- Cartes en option prises en charge
- Options de stockage externe

#### **Manuels connexes**

Voici la liste des documents associés au serveur Oracle Sun Fire X4800. Ces documents et d'autres documents sont disponibles sur le site Web :

<http://www.oracle.com/goto/x4800>

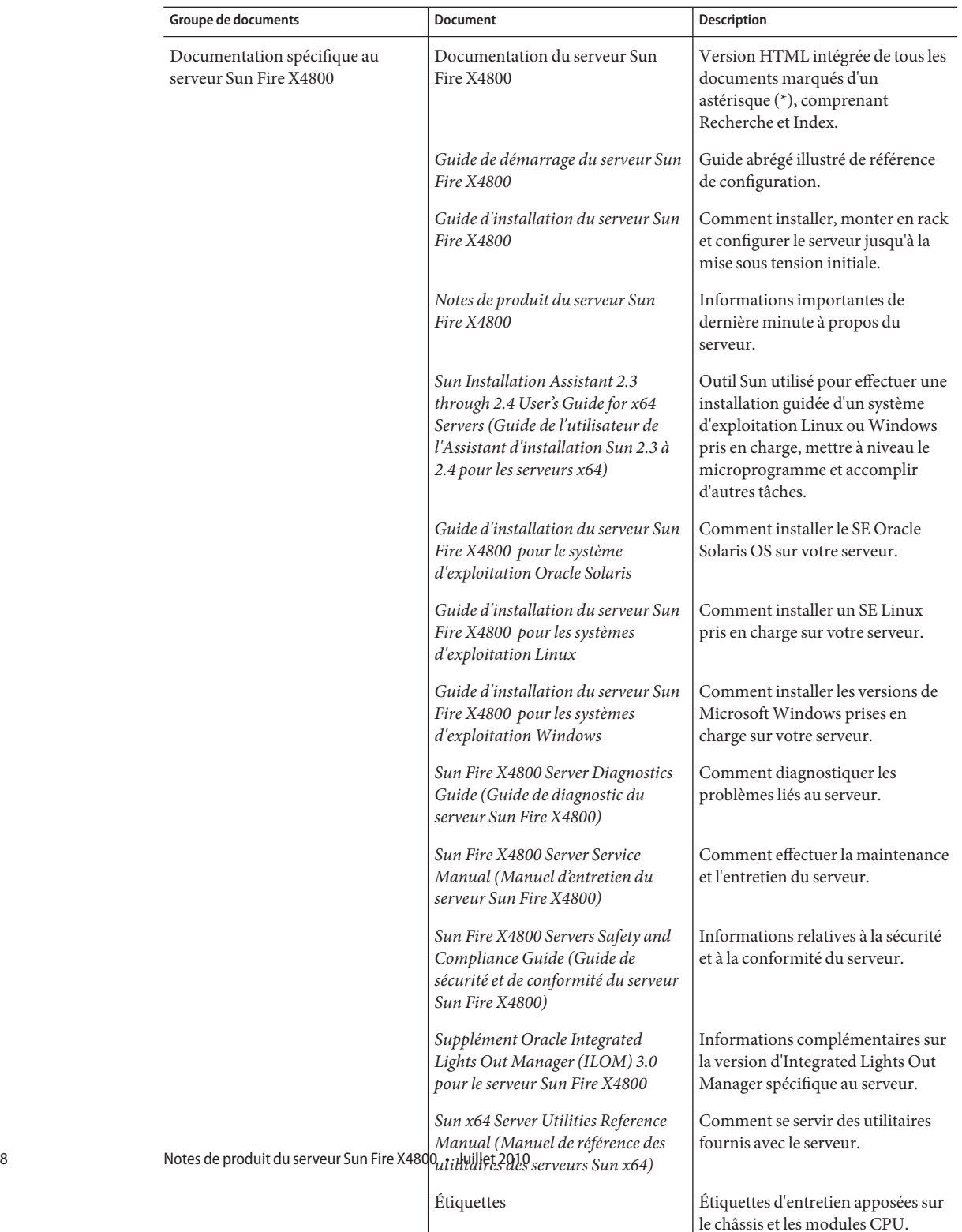

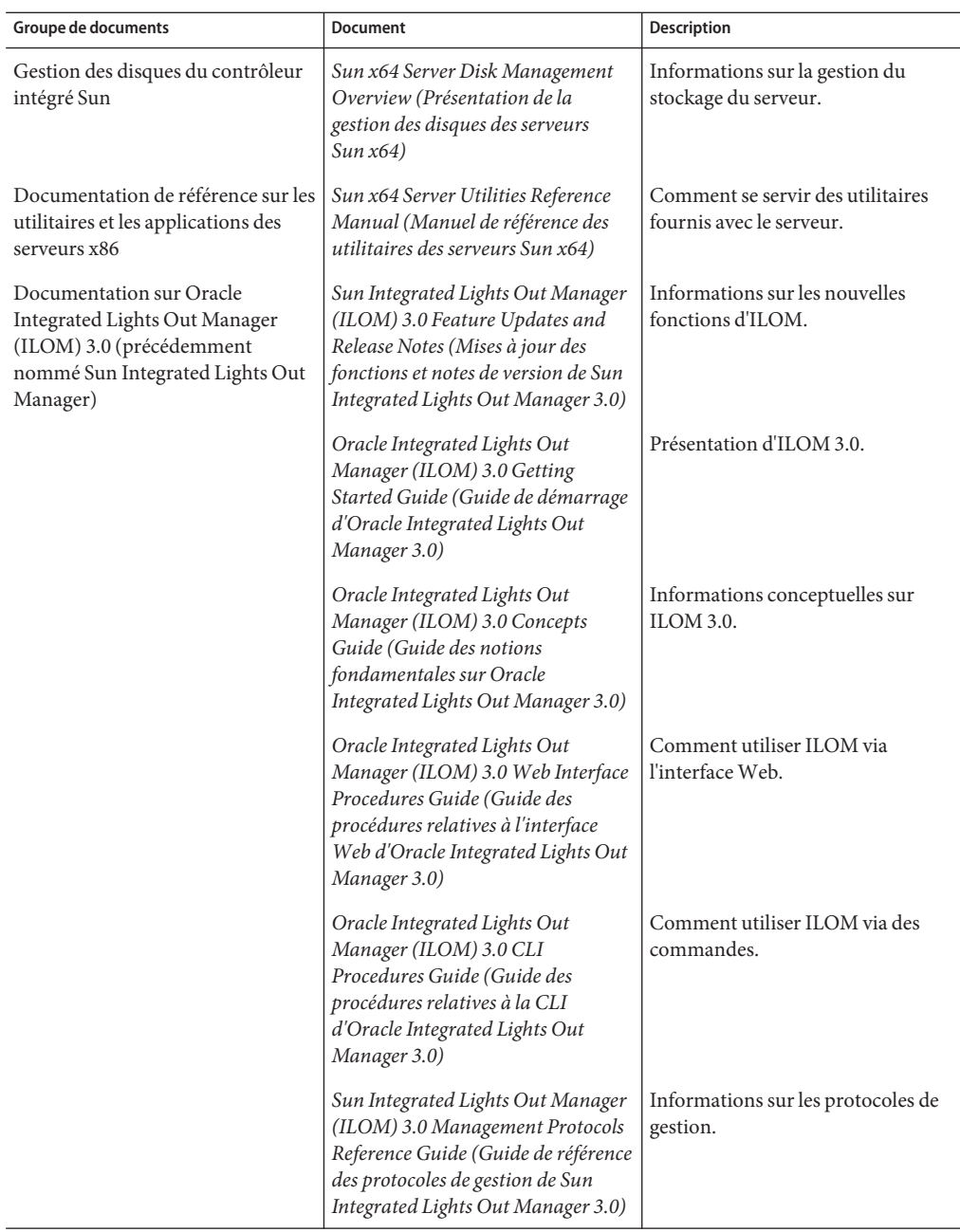

## <span id="page-9-0"></span>**À propos de cette documentation (PDF et HTML)**

Cet ensemble de documentation est disponible dans les formats PDF et HTML Les informations sont présentées dans des rubriques (similaires à celles de l'aide en ligne) et ne sont donc pas organisées avec des chapitres, des annexes et des sections numérotées.

### **Commentaires à propos de la documentation**

Nous nous efforçons d'améliorer notre documentation produit, aussi vos commentaires et suggestions sont les bienvenus. Vous pouvez nous les envoyer à l'adresse suivante :

<http://www.sun.com/secure/products-n-solutions/hardware/docs/feedback>

Veuillez mentionner le titre et le numéro de référence du document dans vos commentaires.

### **Historique des modifications**

Les modifications suivantes ont été apportées à la documentation.

- Avril 2010 Publication du guide d'installation.
- Juin 2010 Nouvelle version du guide d'installation et du guide de démarrage.
- Juillet 2010 Publication initiale d'autres documents.

## <span id="page-10-0"></span>Présentation des notes de produit du serveur Sun Fire X4800

Les notes de produit comprennent les rubriques suivantes :

- ["Microprogrammes et logiciels pris en charge" à la page 13](#page-12-0)
- ["Problèmes liés au matériel" à la page 19](#page-18-0)
- ["Problèmes liés au système d'exploitation Oracle Solaris" à la page 21](#page-20-0)
- ["Problèmes liés à Linux" à la page 25](#page-24-0)
- ["Problèmes liés au système d'exploitation Windows" à la page 31](#page-30-0)
- ["Problèmes liés à ILOM" à la page 33](#page-32-0)
- ["Problèmes liés à Oracle VM" à la page 39](#page-38-0)
- ["Problèmes liés à l'assistant d'installation Sun" à la page 41](#page-40-0)
- ["Problèmes liés au BIOS" à la page 43](#page-42-0)

## <span id="page-12-0"></span>Microprogrammes et logiciels pris en charge

Les rubriques suivantes fournissent des informations sur les microprogrammes et les logiciels pris en charge sur le serveur Sun Fire X4800 :

- ["CD Tools and Drivers \(Outils et pilotes\)" à la page 14](#page-13-0)
- ["Logiciels supplémentaires" à la page 14](#page-13-0)
- "Systèmes d'exploitation pris en charge" à la page 13
- ["Système d'exploitation Oracle Solaris 10" à la page 14](#page-13-0)
- ["Sun Java Enterprise System" à la page 15](#page-14-0)
- ["Oracle Enterprise Manager Ops Center" à la page 15](#page-14-0)
- ["MegaRAID Storage Manager \(MSM\)" à la page 16](#page-15-0)
- ["CD de diagnostic amorçable Sun VTS" à la page 16](#page-15-0)
- ["ILOM \(Integrated Lights Out Manager\)" à la page 16](#page-15-0)

#### **Systèmes d'exploitation pris en charge**

Les systèmes d'exploitation suivants sont pris en charge sur la version initiale de ce serveur :

- Oracle Solaris 10 10/09 (64 bits)
- Oracle Enterprise Linux (OEL) 5.5
- Oracle VM 2.2.1
- Red Hat Enterprise Linux 5.5
- SUSE Enterprise Linux (SLES) 11
- Windows 2008 R2 (64 bits)

Pour une liste à jour des systèmes d'exploitation pris en charge, voir :

<http://www.oracle.com/goto/x4800>

#### <span id="page-13-0"></span>**CD Tools and Drivers (Outils et pilotes)**

Les versions suivantes de microprogrammes et de logiciels sont disponibles pour la version initiale du serveur Sun Fire X4800 : Elles sont incluses dans le CD Tools and Drivers (Outils et pilotes).

- Pilotes Windows 2008 R2 (64 bits)
- Oracle Enterprise Linux (OEL) 5.5
- Red Hat Linux 5.5
- Pilotes SUSE Enterprise Linux (SLES) 11 (64 bits)
- Les utilitaires suivants :
	- $MSM 2.9$
	- LSI SNMP Agent 3.16
	- ipmitool 1.8.10.1

#### **Logiciels supplémentaires**

Les logiciels supplémentaires suivants sont téléchargeables avec la version 1.0 :

■ ILOM 3.0.9.11

**Remarque –** Le BIOS inclus avec ILOM n'est pas disponible séparément.

- Assistant d'installation Sun (SIA) 2.4.3.17
- SunVTS 7.0ps08 ou ultérieur

#### **Système d'exploitation Oracle Solaris 10**

Le système d'exploitation (SE) Oracle Solaris 10 fournit la sécurité, la gestion et les performances dont ont besoin les professionnels de l'informatique pour accroître le niveau de leurs services et diminuer les coûts et les risques. Il sert aussi de base à Sun Java Enterprise System, un système logiciel standard, ouvert et intégré conçu à l'aide d'une nouvelle approche prévisible pour le développement, le test et le service. Le système d'exploitation Oracle Solaris est préinstallé sur votre serveur.

Les patchs suivants, entre autres, peuvent être téléchargés à partir du site Web SunSolve, à l'adresse :

#### <span id="page-14-0"></span><http://sunsolve.sun.com>

- Sur le SE Oracle Solaris, le patch 142901–09 est nécessaire sur le serveur pour pouvoir utiliser l'architecture de gestion des pannes FMA (Fault Management Architecture) de Solaris. Voir"Comment installer le patch 142901" à la page 15 pour les instructions.
- SunVTS 7.0ps08 ou ultérieur
- 144307–01 ou ultérieur
- 142085–03 ou ultérieur
- D'autres patchs peuvent également être disponibles.

#### **Comment installer le patch 142901**

Pour pouvoir exécuter l'architecture de gestion des pannes FMA (Fault Management Architecture) de Solaris sur votre serveur, vous devez d'abord installer le patch 142091–09 ou ultérieur.

**Téléchargez le patch 142091–09 ou ultérieur à l'adresse suivante : 1**

<http://sunsolve.sun.com>

- **Suivez les instructions du patch pour l'installer. 2**
- **Exécutez les commandes suivantes : 3**

rem\_drv intel\_nhmex add\_drv -i '"pci8086,3438"' intel\_nhmex

**Redémarrez le serveur. 4**

#### **Sun Java Enterprise System**

Sun Java Enterprise System (Java ES) est un ensemble de composants logiciels qui fournit les services nécessaires pour prendre en charge les applications de consolidation de l'entreprise distribuées via un réseau ou l'environnement Internet. Sun Java ES est préchargé sur votre serveur.

#### **Oracle Enterprise Manager Ops Center**

Oracle Enterprise Manager Ops Center est une plate-forme de gestion unifiée et hautement évolutive pour les environnements physiques et virtuels. Oracle Enterprise Manager Ops Center vous permet de gérer les systèmes multiplateforme x86 et SPARC distribués dans un centre de données global et d'intégrer ces systèmes aux ensembles d'outils existants. Conçu pour faciliter nombreux aspects de la génération de rapports de conformité (ITIL) et de l'automatisation des centres de données, Oracle Enterprise Manager Ops Center permet la gestion simultanée de milliers de systèmes.

#### <span id="page-15-0"></span>**MegaRAID Storage Manager (MSM)**

MegaRAID Storage Manager (MSM) est une application de paramétrage de la configuration qui vous permet de configurer, contrôler et maintenir des configurations de stockage sur les contrôleurs RAID intégrés. L'interface graphique vous permet de créer et gérer facilement les configurations de stockage. Cette application est disponible sur le CD Tools and Drivers (Outils et pilotes) ou sur l'image de ce CD disponible sur le site de téléchargement du produit.

MSM vous permet de configurer facilement les contrôleurs, les unités de disque et les disques virtuels sur votre système. L'assistant de configuration simplifie considérablement le processus de création des groupes de disques et des disques virtuels. L'assistant de configuration vous guide pas à pas pour créer vos configurations de stockage.

Pour plus d'informations sur MSM, voir le *x64 Servers Utilities Reference Manual (Manuel de référence des utilitaires des serveurs x64)*sur le site Web de documentation du produit.

### **CD de diagnostic amorçable Sun VTS**

Le serveur est livré avec un CD de diagnostic amorçable. Ce CD est conçu pour que le serveur s'initialise en utilisant le SE Oracle Solaris du CD et démarre le logiciel SunVTS. Les tests de diagnostic s'exécutent et écrivent la sortie dans des fichiers journaux que le technicien de maintenance peut utiliser pour déterminer le problème lié au serveur.

Pour des informations sur SunVTS, voir la rubrique ["Using SunVTS Diagnostics Software " du](http://docs.sun.com/source/821-0796) *[Sun Fire X4800 Server Diagnostics Guide](http://docs.sun.com/source/821-0796)*.

### **ILOM (Integrated Lights Out Manager)**

Integrated Lights Out Manager (ILOM) est un microprogramme de gestion système qui vous permet de gérer le serveur lorsque le système hôte est éteint. Cela est possible car ILOM s'exécute sur un processeur de service (SP) séparé qui est alimenté par l'alimentation de veille du système hôte.

Les interfaces suivantes fournissent un accès réseau à ILOM : interface de ligne de commande (CLI), interface Web, SNMP et IPMI.

ILOM prend également en charge l'accès à distance à la console système de l'hôte via un système distant réseau clavier, vidéo et souris (RKVM). Les E/S de l'hôte vers les lecteurs de disquette et les unités optiques peuvent être redirigées vers des unités réseau réelles ou virtuelles. L'utilisateur distant peut ainsi effectuer la plupart des opérations de maintenance, y compris l'installation d'un système d'exploitation.

<span id="page-16-0"></span>Pour plus d'informations sur ILOM, reportez-vous à la documentation suivante :

- Collection ILOM 3.0 : <http://docs.sun.com/app/docs/coll/ilom3.0>
- Supplément ILOM 3.0 : *[Supplément Oracle Integrated Lights Out Manager \(ILOM\) 3.0 pour](http://docs.sun.com/doc/821-2265) [le serveur Sun Fire X4800](http://docs.sun.com/doc/821-2265)*

#### **Erreurs identifiées dans la documentation**

Cette rubrique apporte des corrections à la documentation Sun Fire X4800.

#### **Mise à jour des liens vers les sitesWeb Oracle**

Certains documents imprimés ont été republiés pour mettre à jour les liens vers les sites Web Oracle. Les liens dans les documents imprimés peuvent être obsolètes, mais sont corrigés dans les documents en ligne. Parmi les documents concernés :

- *[Guide d'installation du serveur Sun Fire X4800](http://docs.sun.com/doc/821-2230)*
- *[Guide de démarrage du serveur Sun Fire X4800](http://docs.sun.com/doc/821-2250)*
- *[Sun Fire X4800 Server Rack Mounting and Shipping Bracket User's Guide](http://docs.sun.com/source/821-1210)*

Les liens vers les sites Oracle d'information et de téléchargement du produit ont été déplacés à cette adresse :

<http://www.oracle.com/goto/x4800>

#### **Correction du nom Oracle Integrated Lights Out Manager**

Dans certains documents ou écrans, Oracle Integrated Lights out Manager (ILOM) peut être appelé Sun Integrated Lights Out Manager.

#### **L'illustration des crochets de montage avant du guide d'installation est incorrecte**

Une figure dans la rubrique ["Comment installer le matériel de montage en rack dans le rack" du](http://docs.sun.com/doc/821-2230/gjlee?a=view) *[Guide d'installation du serveur Sun Fire X4800](http://docs.sun.com/doc/821-2230/gjlee?a=view)* est incorrecte. Elle illustre l'insertion des vis pour installer le crochet de montage avant dans un rack à trous filetés, de façon incorrecte, par l'avant du rack.

Il faut en fait insérer les vis par l'arrière du rack.

La figure suivante illustre les crochets de montage pour les deux types de rack, avec trous carrés (1) et avec trous filetés (2). Dans le guide d'installation, dans cette figure, le cas 1 est correct et inchangé. En revanche, dans le guide d'installation, le cas 2 est incorrect. La figure suivante illustre le cas 2 correctement.

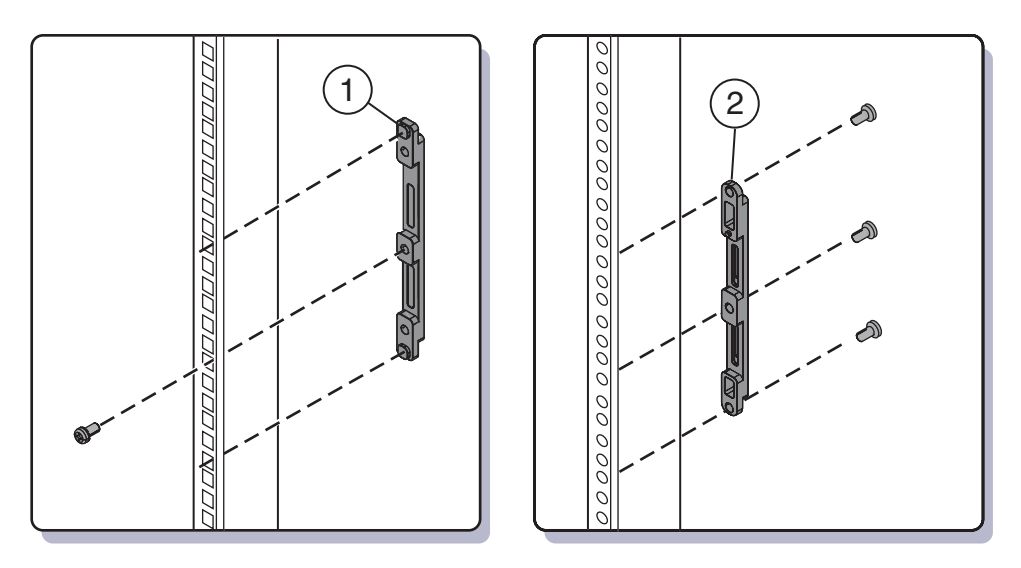

- Cette figure est incorrecte dans la version imprimée du document (821-0285-10).
- Cette figure est correcte dans la version en ligne du document (821-0285-11).

## <span id="page-18-0"></span>Problèmes liés au matériel

Le tableau suivant répertorie les problèmes actuels liés au matériel.

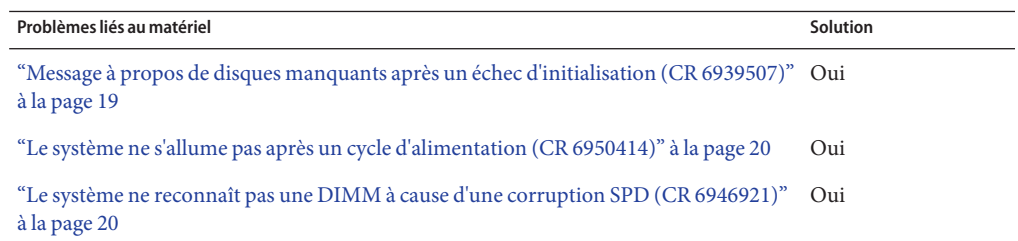

#### **Message à propos de disques manquants après un échec d'initialisation (CR 6939507)**

Il arrive, rarement, qu'après la mise sous tension initiale, le système ne s'initialise pas et affiche un message :

All of the disks from your previous configuration are gone. If this is an unexpected message, then please power off your system and check your cables to ensure all disks are present. Press any key to continue, or "C" to load the configuration utility.

#### ▼ **Solution**

**Remettez progressivement sous tension le système. 1**

Le système doit s'initialiser normalement.

**Si le système ne s'initialise toujours pas et que le même message apparaît, contactez le service 2 clientèle Oracle.**

### <span id="page-19-0"></span>**Le système ne s'allume pas après un cycle d'alimentation (CR 6950414)**

Il arrive, rarement, qu'un cycle d'alimentation ne mette pas le système sous tension.

#### **Solution**

- **Coupez le courant, puis remettez le système sous tension, de l'une des manières suivantes.** Vous pouvez : ●
	- Couper la source d'alimentation, puis la rallumer.
	- Déconnecter tous les cordons d'alimentation des unités d'alimentation, puis les rebrancher.
	- Retirer les unités d'alimentation, puis les remplacer.

### **Le système ne reconnaît pas une DIMM à cause d'une corruption SPD (CR 6946921)**

Il arrive, rarement, qu'une DIMM soit endommagée. Lorsque cela se produit, le système ne reconnaît plus cette DIMM et dispose de moins de mémoire que la quantité configurée pour son fonctionnement.

#### **Comment identifier une DIMM endommagée**

- **Connectez-vous à ILOM. 1**
- **Entrez la commande pour afficher les DIMM défectueuses. 2**
	- **Pour l'interfaceWeb, sélectionnez l'onglet Fault Management (Gestion des pannes).**
	- **Pour la CLI, entrez la commande show/SP/faultmgt.**

ILOM affiche les DIMM défectueuses avec la classe de panne. Le résultat affiché peut être similaire au suivant :

```
fault.memory.intel.nex.dimm_ce
fault.memory.intel.nex.dimm_ue
fault.memory.intel.dimm.mismatched
fault.memory.intel.dimm.something else
```
**Si la classe de panne est autre que dimm\_ce ou dimm\_ue, contactez votre représentant de maintenance Oracle. 3**

# <span id="page-20-0"></span>Problèmes liés au système d'exploitation Oracle Solaris

Le tableau suivant répertorie les problèmes liés au système d'exploitation Oracle Solaris.

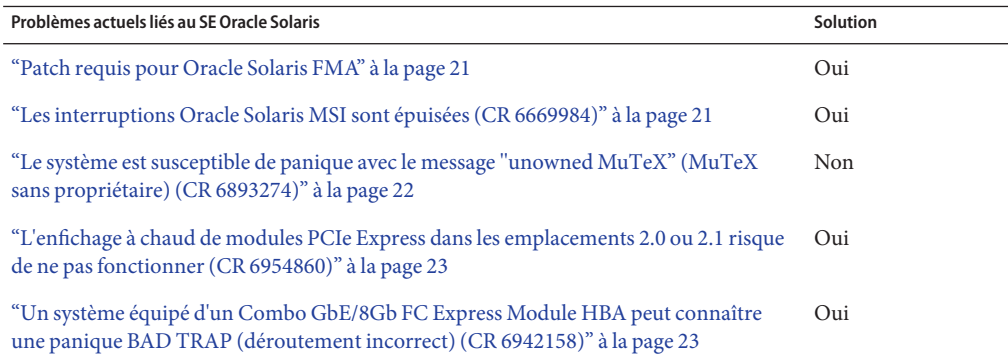

#### **Patch requis pour Oracle Solaris FMA**

Sous Oracle Solaris 10 10/09, pour pouvoir exécuter l'architecture de gestion des pannes FMA (Fault Management Architecture) de Solaris sur votre serveur, vous devez installer le patch 142901–09 après l'installation du SE.

Ce patch est également recommandé pour pouvoir utiliser le nombre maximum d'interruptions sur le serveur.

Voir["Comment installer le patch 142901" à la page 15](#page-14-0) pour des instructions détaillées.

#### **Les interruptions Oracle Solaris MSI sont épuisées (CR 6669984)**

Le SE Oracle Solaris peut se trouver à court d'interruptions MSI sur les systèmes à 8 sockets.

Le SE Oracle Solaris est conçu pour allouer 32 vecteurs d'interruption au niveau 6 de priorité. Par ailleurs, deux interruptions sont attribuées à chaque périphérique réseau. Si le système

<span id="page-21-0"></span>contient plus de 16 périphériques réseau, il va arriver à court d'interruptions au niveau 6, laissant certains périphériques non opérationnels.

Lorsque cela se produit, des messages d'erreur similaires aux suivants apparaissent :

■ Sur la console :

```
Feb 25 15:45:04 mpk12-3214-189-156 pcplusmp: WARNING: No interrupt vector:
pciex8086,10f7 instance 1
Feb 25 15:45:04 mpk12-3214-189-156 pcplusmp: WARNING: Sharing vectors:
pciex8086,10f7 instance 1 and SCI
Feb 25 15:45:06 mpk12-3214-189-156 pcplusmp: WARNING: No interrupt vector:
pciex8086,10f7 instance 5
Feb 25 15:45:06 mpk12-3214-189-156 pcplusmp: WARNING: Sharing vectors:
pciex8086,10f7 instance 1 and pciex8086,10f7 instance 5
```
■ Dans /var/adm/messages :

```
Feb 25 15:44:53 mpk12-3214-189-156 ixgbe: [ID 611667 kern.info]
NOTICE: ixgbe7: Insufficient interrupt handles available: 1
Feb 25 15:44:53 mpk12-3214-189-156 ixgbe: [ID 611667 kern.info]
NOTICE: ixgbe7: Allocate MSI-X failed, trying MSI interrupts...
Feb 25 15:44:53 mpk12-3214-189-156 ixgbe: [ID 611667 kern.info]
NOTICE: ixgbe7: MSI-X not used, force rx and tx queue number to 1
```
**Remarque –** Si vous n'avez pas installé le patch 142901–09 ou ultérieur, le SE Oracle Solaris est actuellement limité à l'allocation de 31 vecteurs au niveau 6 de priorité, ce qui signifie qu'il ne peut prendre en charge que 15 périphériques réseau au niveau 6.

#### ▼ **Solution**

- **Si vous rencontrez une pénurie d'interruptions E/S au niveau 6, Oracle recommande d'assigner l'un des pilotes au niveau d'interruption 5 ou 4.** ●
	- Le niveau d'interruption 5 a la première priorité
	- Le niveau d'interruption 4 est le suivant

Voir la rubrique ["Allocation de l'espace d'interruptions MSI \(SE Oracle Solaris uniquement\)"](http://docs.sun.com/doc/821-2230/gjqyb?a=view) du *[Guide d'installation du serveur Sun Fire X4800](http://docs.sun.com/doc/821-2230/gjqyb?a=view)* pour les mesures correctives.

### **Le système est susceptible de panique avec le message "unowned MuTeX"(MuTeX sans propriétaire) (CR 6893274)**

Il arrive, rarement, que le système panique et affiche le message :

turnstile\_block: unowned mutex

Il s'agit d'un problème connu du SE Solaris.

22 Notes de produit du serveur Sun Fire X4800 • Juillet 2010

### <span id="page-22-0"></span>**L'enfichage à chaud de modules PCIe Express dans les emplacements 2.0 ou 2.1 risque de ne pas fonctionner (CR 6954860)**

Sur un système à 8 sockets, l'enfichage à chaud de modules PCIe Express dans les emplacements 2.0 ou 2.1 risque de ne pas fonctionner.

Cela peut être dû à une pénurie d'interruptions d'enfichage à chaud sur le système.

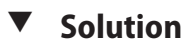

**Insérez ces modules avant d'initialiser le système.** ●

## **Un système équipé d'un Combo GbE/8Gb FC Express Module HBA peut connaître une panique BAD TRAP (déroutement incorrect) (CR 6942158)**

À cause d'un problème connu sur le SE Solaris, un système équipé d'un Combo GbE/8Gb FC Express Module HBA est susceptible de panique durant l'initialisation avec un message BAD TRAP (déroutement incorrect).

#### ▼ **Solution**

- **Réinitialisez le système. 1**
- **Si le message apparaît durant le redémarrage, contactez votre représentant de maintenance Oracle. 2**

## <span id="page-24-0"></span>Problèmes liés à Linux

Le tableau suivant répertorie les problèmes liés au système d'exploitation Linux sur le serveur Sun Fire X4800.

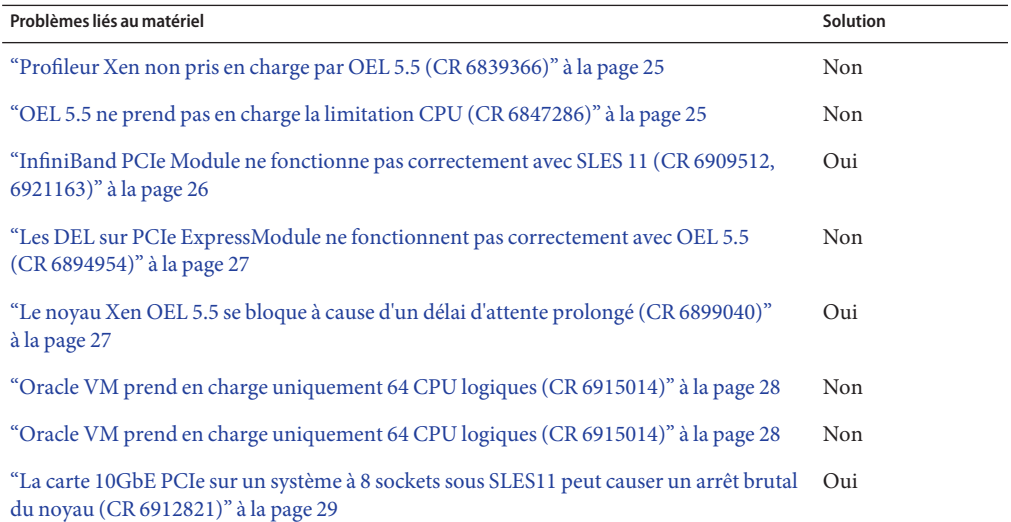

#### **Profileur Xen non pris en charge par OEL 5.5 (CR 6839366)**

L'utilisation du profileur Xen n'est pas prise en charge par OEL 5.5.

#### **OEL 5.5 ne prend pas en charge la limitation CPU (CR 6847286)**

La limitation CPU (T-state) n'est pas prise en charge par OEL 5.5.

### <span id="page-25-0"></span>**InfiniBand PCIe Module ne fonctionne pas correctement avec SLES 11 (CR 6909512, 6921163)**

Avec SLES 11, si vous utilisez nox2apic, InfiniBand PCIe ExpressModule ne fonctionne pas.

#### ▼ **Solution**

- **Modifiez l'un des fichiers suivant comme indiqué :** ●
	- Modifiez la ligne suivante dans / etc/grub/menu.lst.

Ajoutez le texte **pci=nomsi** à la fin de la ligne dans la strophe, comme indiqué ci-dessous :

title SUSE Linux Enterprise Server 11 - 2.6.27.19-5 (default) root (hd0,1) kernel /boot/vmlinuz-2.6.*nn.nn.n ... other text, parameters, etc* pci=nomsi initrd /boot/initrd-2.6.27.19-5-default

ou

■ Placez l'entrée suivante dans / etc/modprobe.conf :

options mlx4\_core msi\_x=0

ou

■ Utilisez YAST pour ajouter **pci=nomsi** comme paramètre d'initialisation.

### **Bogue dans le noyau cause un traitement MSI incorrect (CR 6921163)**

Si x2apic est activé (si VT–d est activé dans le BIOS), un bogue du noyau autorise seulement un nombre limité d'interruptions utilisables.

#### **Solution**

- **Effectuez l'une ou l'autre des opérations suivantes :** ●
	- **Mettez à jour le noyau erroné de Novell.**
	- **Placez nox2apic dans la ligne de commande d'initialisation à la ligne append de /boot/grub/menu.1st.**

### <span id="page-26-0"></span>**Les DEL sur PCIe ExpressModule ne fonctionnent pas correctement avec OEL 5.5 (CR 6894954)**

Les voyants du PCIe ExpressModule ne fonctionnent pas normalement avec OEL 5.5.

Lorsque vous insérez le PCIe ExpressModule et appuyez sur le bouton attention :

- La DEL devrait clignoter 5 fois pendant une seconde, puis rester allumée.
- Au lieu de cela, elle reste éteinte pendant 5 secondes environ, puis reste allumée.

Lorsque vous appuyez sur le bouton attention pour retirer le PCIe ExpressModule :

- La DEL devrait clignoter pendant 5 secondes, puis s'éteindre.
- Au lieu de cela, elle reste éteinte pendant 2 secondes, clignote pendant 3 secondes, puis s'éteint.

### **Le noyau Xen OEL 5.5 se bloque à cause d'un délai d'attente prolongé (CR 6899040)**

Lors de l'initialisation à partir d'un PCIe ExpressModule ou d'un Fabric Expansion Module (FEM), le système peut se bloquer car il se trouve à court de vecteurs d'interruption MSI.

#### **Solution**

- **Dans la configuration GRUB, définissez pci=nomsi. 1**
- **Démarrez un noyau non-Xen. 2**
- **Éditez le fichier /boot/grub/menu.lst. 3**
- **Ajoutez le texte suivant à la strophe de la ligne d'initialisation du noyau Xen : 4**

pci-nomsi

Par exemple :

```
# grub.conf generated by anaconda
#
# Note that you do not have to rerun grub after making changes to this file
# NOTICE: You have a /boot partition. This means that
# all kernel and initrd paths are relative to /boot/, eg.
# root (hd0,0)
          kernel /vmlinuz-version ro root=/dev/sda3
# initrd /initrd-version.img
#boot=/dev/sda
```

```
default=1timeout=5
serial --unit=0 --speed=115200
terminal --timeout=5 serial console
title Enterprise Linux Server (2.6.18-194.el5xen)
        root (hd0,0)
        kernel /xen.gz-2.6.18-194.el5 com1=115200 console=com1
        module /vmlinuz-2.6.18-194.el5xen ro root=LABEL=/
console=ttyS0,115200 debug pci=nomsi
        module /initrd-2.6.18-194.el5xen.img
title Enterprise Linux Server-base (2.6.18-194.el5)
        root (hd0,0)
        kernel /vmlinuz-2.6.18-194.el5 ro root=LABEL=/
earlylprintk=ttyS0,115200 console=ttyS0,115200 debug
        initrd /initrd-2.6.18-194.el5.img
ou
```
Utilisez YAST pour ajouter **pci=nomsi** comme paramètre d'initialisation.

**Redémarrez le noyau Xen. 5**

#### **OEL 5.5 émet l'avertissement Xen : Domain attempted WRMSR 0000000000000277 (CR 6902715)**

Vous pouvez ignorer cet avertissement.

### **Oracle VM prend en charge uniquement 64 CPU logiques (CR 6915014)**

Oracle VM utilise Xen, qui ne prend en charge que 64 CPU logiques. Un système à 8 sockets possède 128 CPU.

Désactivez l'hyperthreading dans le BIOS.

#### **Solution**

**Désactivez l'hyperthreading dans le BIOS.** ●

### <span id="page-28-0"></span>**La carte 10GbE PCIe sur un système à 8 sockets sous SLES11 peut causer un arrêt brutal du noyau (CR 6912821)**

Le noyau peut s'arrêter brutalement sous SLES11 sur un système à 8 sockets équipé d'un Sun Dual 10GbE I2 SFP+ PCIe 2.0 PCIe ExpressModule.

#### **Solution 1**

**Ajoutez l'entrée suivante au fichier /etc/modprobes.conf :** ●

options ixgbe InterruptType=1,1,1,1,1,1,1,1

Il peut s'avérer nécessaire de retirer temporairement le Sun Dual 10GbE I2 SFP+ PCIe 2.0 PCIe ExpressModule, pendant que vous modifiez ce fichier, pour éviter l'arrêt brutal du noyau.

#### **Solution 2**

Installez les pilotes Novell.

**Accédez à la page suivante : 1**

```
http://drivers.suse.com/
driver-process/staging/pub/update/intel/sle11/common/x86_64/
```
**Téléchargez et installez les pilotes suivants : 2**

```
intel-ixgbe-2.0.75.7-1.x86_64.rpm
intel-ixgbe-kmp-default-2.0.75.7_2.6.27.19_5-1.x86_64.rpm
intel-ixgbe-kmp-xen-2.0.75.7_2.6.27.19_5-1.x86_64.rpm
```
#### **SLES11 avec Xen se bloque si un grand nombre de cartes PCIe ExpressModule sont installées (CR 6917397)**

SLES11 se bloque avec udev dans dom0 si le nombre de ressources d'interruption requises par les périphériques E/S dépasse un seuil. Cela a le plus de chances de se produire sur les systèmes où un grand nombre de cartes PCIe ExpressModule sont installées.

#### **Solution**

- **Dans la configuration GRUB, définissez pci=nomsi. 1**
- **Démarrez un noyau non-Xen. 2**
- **Éditez le fichier /boot/grub/menu.lst. 3**

**Ajoutez le texte suivant à la strophe de la ligne d'initialisation du noyau Xen : 4**

```
pci-nomsi
Par exemple :
title Xen -- SUSE Linux Enterprise Server 11 - 2.6.27.19-5
    root (hd0,1)
    kernel /boot/xen.gz
    module /boot/vmlinuz-2.6.27.19-5-xen nn.nn.n ... other text, parameters, etc pci=nomsi
    module /boot/initrd-2.6.27.19-5-xen
ou
```
Utilisez YAST pour ajouter **pci=nomsi** comme paramètre d'initialisation.

**Redémarrez le noyau Xen. 5**

# <span id="page-30-0"></span>Problèmes liés au système d'exploitation Windows

Le tableau suivant répertorie les problèmes liés au système d'exploitation Windows.

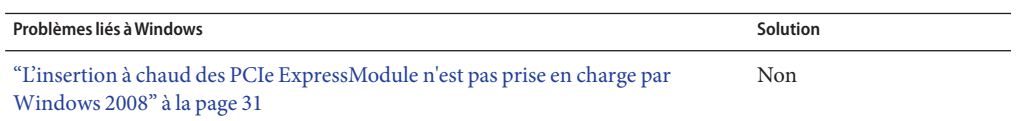

### **L'insertion à chaud des PCIe ExpressModule n'est pas prise en charge parWindows 2008**

Avec Windows 2008 SP2 et 2008 R2, l'insertion à chaud des cartes PCIe ExpressModule suivantes est impossible :

- Fibre Channel 4 Gigabit/Sec PCI-X Dual FC Host Adapter (Emulex)
- Module Gigabit Ethernet Sun Quad (X7284A-Z)

Les plates-formes Windows concernées sont :

- Windows Server 2008 Service Pack 2
- Windows Server 2008 R2

# <span id="page-32-0"></span>Problèmes liés à ILOM

Le tableau suivant répertorie les problèmes liés à ILOM.

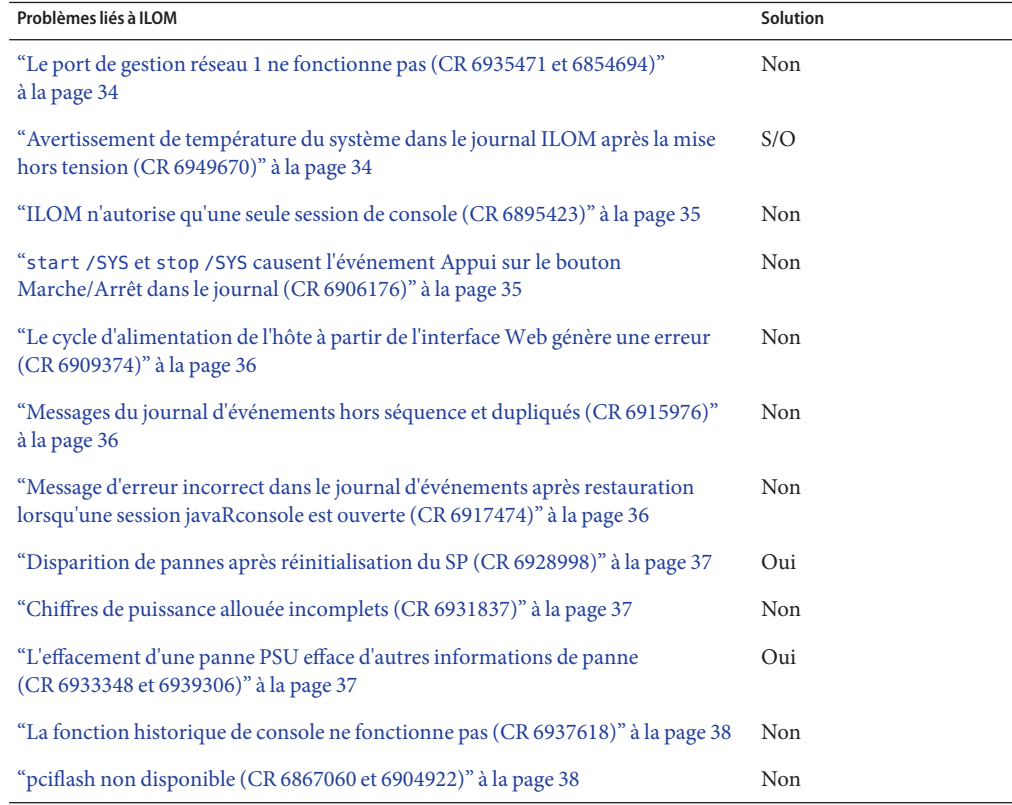

#### <span id="page-33-0"></span>**Le port de gestion réseau 1 ne fonctionne pas (CR 6935471 et 6854694)**

Le CMM possède deux ports de gestion réseau. Les connecteurs sont libellés NET MGT 0 et NET MGT 1.

NET MGT 1 ne fonctionne pas. Utilisez le port NET MGT 0 pour connecter le CMM à Ethernet.

Si vous devez établir la connexion à plusieurs réseaux, utilisez un commutateur Ethernet externe.

**Remarque –** ILOM vous permet de sélectionner le port de gestion à utiliser. Même si vous sélectionnez le port 1, cela ne commute pas les ports.

## **Avertissement de température du système dans le journal ILOM après la mise hors tension (CR 6949670)**

Après la mise hors tension du système et l'arrêt des ventilateurs, le système continue de dissiper la chaleur résiduelle. Cela peut provoquer des avertissements de température par ILOM.

Ignorez ces messages. Il s'agit d'un état temporaire qui se termine rapidement, une fois la chaleur dissipée.

### **Échec de la redirection de console à partir de la CLI (CR 6939479)**

Il arrive, rarement, que le démarrage de la console à l'aide de la commande CLI start /SP/console échoue.

Lorsque cela se produit, ILOM retourne l'invite de la CLI sans afficher de message d'avertissement.

Lorsque la commande de redirection de la console réussit, le résultat est similaire au suivant :

```
-> start /SP/console
Are you sure you want to start /SP/console (y/n) y
Disabling external host serial connection
```

```
Serial console started. To stop, type ESC (
```
Lorsque la commande échoue, le résultat est similaire au suivant :

```
-> start /SP/console
Are you sure you want to start /SP/console (y/n) y
->
```
#### ▼ **Solution**

**Redémarrez le processeur de service. 1**

Utilisez la commande reset SP.

- **Attendez que le SP ait terminé le redémarrage. 2**
- **Essayez à nouveau la commande start /SP/console.** La redirection de la console fonctionne après l'initialisation du SP. **3**

### **N'utiliser qu'un seul port de gestion réseau (CR 6854694)**

Bien qu'il y ait deux ports de gestion réseau, le serveur ne prend en charge qu'une seule connexion à un port à la fois.

Connectez un câble au port de gestion réseau 0 ou au port de gestion réseau 1. Ne connectez *pas* de câbles aux deux ports en même temps.

## **ILOM n'autorise qu'une seule session de console (CR 6895423)**

ILOM ne prend en charge qu'une seule session de console, qui est démarrée par la commande start /SP console.

### **start /SYS et stop /SYS causent l'événement Appui sur le bouton Marche/Arrêt dans le journal (CR 6906176)**

Lorsque vous entrez la commande start /SYS ou stop /SYS, un événement Appui sur le bouton Marche/Arrêt est consigné dans le journal. Cette entrée de journal est incorrecte.

Vous pouvez ignorer ces entrées de journal.

### <span id="page-35-0"></span>**Le cycle d'alimentation de l'hôte à partir de l'interfaceWeb génère une erreur (CR 6909374)**

Si vous utilisez l'interface Web ILOM pour mettre progressivement sous tension le serveur, un message d'erreur signalant l'échec de l'opération peut s'afficher à tort.

Vous pouvez ignorer ce message.

### **Messages du journal d'événements hors séquence et dupliqués (CR 6915976)**

Des messages du journal d'événements peuvent être hors séquence et dupliqués. Par exemple :

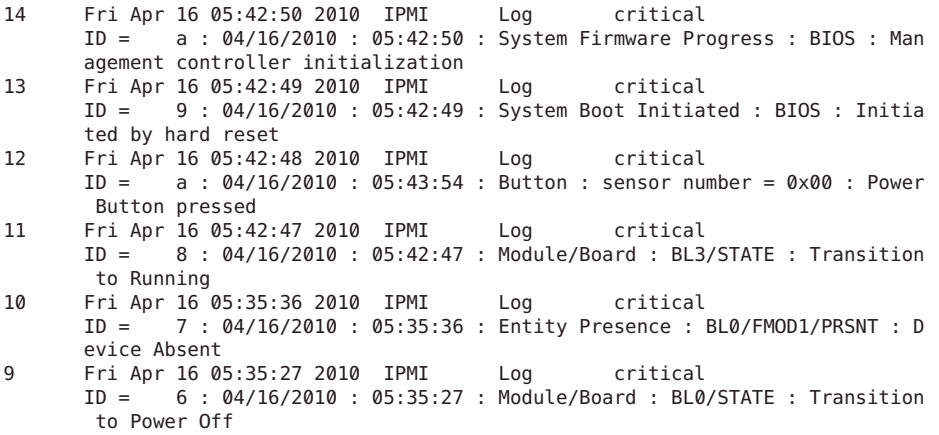

Notez le message numéro 12 ; son ID devrait être 8 et les ID des messages suivants devraient être décrémentés en conséquence.

#### **Message d'erreur incorrect dans le journal d'événements après restauration lorsqu'une session javaRconsole est ouverte (CR 6917474)**

Si vous effectuez une restauration avec une session javaRconsole ouverte, un message d'erreur peut apparaître dans le journal d'événements. Par exemple :

409 Restore Log major Fri Feb 26 19:42:40 2010 Config restore: Unable to restore property '/SP/serial/host/commitpending'. Ce message est incorrect. Vous pouvez l'ignorer.

#### <span id="page-36-0"></span>**Disparition de pannes après réinitialisation du SP (CR 6928998)**

La réinitialisation du SP efface les informations relatives aux pannes, mais ne supprime pas les pannes elles-mêmes.

#### **Solution**

**Avant de réinitialiser le SP, entrez la commande show faulty et enregistrez le résultat pour conserver un enregistrement des pannes existantes.** ●

## **Chiffres de puissance allouée incomplets (CR 6931837)**

Lorsque vous sélectionnez Power Management (Gestion de l'alimentation) – > Allocation dans l'interface Web, la consommation d'énergie des divers composants du serveur est affichée. Le total consommé par le serveur est également affiché.

Il y a deux anomalies dans les résultats indiqués :

- Les composants du serveur ne sont pas tous indiqués. Par exemple, les modules processeurs ne sont pas affichés.
- Par conséquent, la somme consommée par les composants (affichés) est inférieure au total consommé par le système.

Il ne s'agit pas réellement d'un problème. Le chiffre Allocated Power (Puissance allouée) montre la quantité d'énergie consommée par le serveur.

### **L'effacement d'une panne PSU efface d'autres informations de panne (CR 6933348 et 6939306)**

Lorsque le SP efface une panne d'unité d'alimentation, il efface également d'autres enregistrements de panne. Cela peut se produire :

- Lorsque vous remplacez à chaud une unité d'alimentation. Cependant, vous pouvez conserver les informations en créant des copies des autres pannes.
- Il arrive qu'une panne d'unité d'alimentation s'efface d'elle-même. Lorsque cela se produit, les informations relatives à d'autres pannes risquent d'être effacées.

#### <span id="page-37-0"></span>▼ **Solution**

Effectuez cette procédure avant de remplacer à chaud une unité d'alimentation.

**Enregistrez les informations sur les pannes dès que vous observez un défaut d'alimentation et avant le remplacement à chaud d'une unité d'alimentation.** ●

Dans l'interface Web, ces informations sont affichées dans l'onglet Fault Management (Gestion des pannes).

Dans la CLI, ces informations sont dans fmadm.

### **La fonction historique de console ne fonctionne pas (CR 6937618)**

La fonction historique de console ne fonctionne pas.

## **pciflash non disponible (CR 6867060 et 6904922)**

La commande pciflash n'est pas disponible. Par conséquent, la commande ipmiflash –l pci ne fonctionne pas non plus.

#### **Solution**

**Utilisez d'autres méthodes pour mettre ILOM à jour, comme décrit dans le** *[Supplément Oracle](http://docs.sun.com/doc/821-2265) [Integrated Lights Out Manager \(ILOM\) 3.0 pour le serveur Sun Fire X4800](http://docs.sun.com/doc/821-2265)* ●

## <span id="page-38-0"></span>Problèmes liés à Oracle VM

Le tableau suivant répertorie les problèmes liés à Oracle VM.

**Problèmes liés à OVM Solution**

#### **Oracle VM 2.2.1 est susceptible de panique à cause d'un retrait à chaud (CR 6949344)**

Lorsque vous retirez à chaud certains PCIe ExpansionModule sur un système équipé d'un pont PCI, par exemple Combo GbE/8Gb FC Express Module HBA, Oracle VM peut afficher le message :

BUG: unable to handle kernel NULL pointer dereference at virtual address

Action recommandée non disponible

#### ▼ **Solution**

● **N'effectuez pas le retrait à chaud de ces périphériques.**

# <span id="page-40-0"></span>Problèmes liés à l'assistant d'installation Sun

## **Problèmes liés au SIA**

Aucun problème à signaler pour le SIA.

## <span id="page-42-0"></span>Problèmes liés au BIOS

Le tableau suivant répertorie les problèmes liés au BIOS.

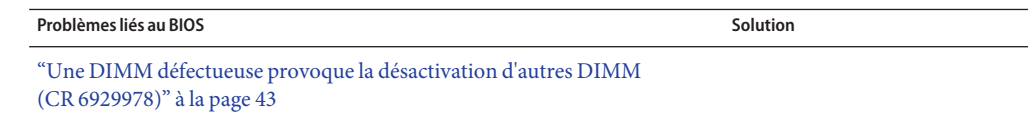

### **Une DIMM défectueuse provoque la désactivation d'autres DIMM (CR 6929978)**

Lorsqu'une paire de DIMM est désactivée à cause de défaillances, le BIOS désactive d'autres DIMM pour maintenir la validité de la configuration. Par exemple :

- Sur un système à 8 sockets, si une seule DIMM est désactivée à cause de défaillances, le BIOS désactive toutes les autres DIMM sur le socket correspondant.
- Sur un système à 4 sockets, si une DIMM est défectueuse, le BIOS désactive l'un des ensembles de 4 DIMM suivants sur le socket correspondant.
	- $\blacksquare$  0, 1, 4, 5
	- $\blacksquare$  2, 3, 6, 7
	- $\blacksquare$  8, 9, 12, 13
	- 10, 11, 14, 15

Dans les deux cas, lorsque la DIMM défectueuse est remplacée, le BIOS réactive automatiquement les autres.

**Remarque –** Les DIMM sont toujours défectueuses par paire et doivent systématiquement être remplacées par paire.

Pour identifier les DIMM défectueuses et celles désactivées par le BIOS, utilisez l'onglet ILOM Fault Management (Gestion des pannes).

- Sur les systèmes à 4 sockets, ILOM affiche uniquement les paires de DIMM ayant des défaillances. Les autres DIMM sont désactivées, mais ILOM n'affiche pas les messages correspondants.
- Sur les systèmes à 8 sockets, ILOM affiche les paires de DIMM ayant des défaillances et les autres DIMM qui sont désactivées à cause des règles de population.

Les messages affichent des propriétés de classe différentes selon que les DIMM sont défectueuses ou désactivées à cause des règles de population.

- Les DIMM défectueuses sont répertoriées comme suit :
	- fault.memory.intel.nex.dimm ce
	- fault.memory.intel.nex.dimm\_ue
- Les DIMM défectueuses sont répertoriées comme fault.memory.intel.dimm.population.invalid.
- Si la configuration est non valide, mais sans aucune DIMM défectueuse, toutes les DIMM non valides sont répertoriées comme fault.memory.intel.dimm.population.invalid.